Steve Taylor <taylors@mail.wou.edu>

## [All Faculty/Staff] Monday Moodle Tips: Annotate Student PDFs

1 message

Elayne Kuletz <kuletze@wou.edu>

Mon, Sep 22, 2014 at 8:32 PM

To: allfacstaff@wou.edu

Cc: "moodle@wou.edu" <moodle@wou.edu>

## **Annotate Student PDFs Online**

Posted on September 22, 2014

As WOU Moodlers get ready for fall term, we'd like to showcase some of the new features in Moodle version 2.7! For example, instructors can now annotate PDF student assignment submissions. When a student turns in a PDF file in an assignment activity, you can click on this button to leave feedback directly on the file:

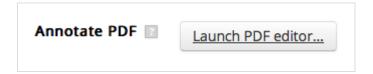

This will open the PDF file and provide you with an editing toolbar that looks like this:

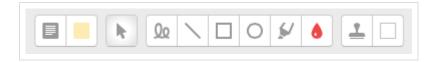

These tools allow you to highlight, draw shapes or freehand, and leave notes for your students right on the document without leaving your browser:

On May 15, 2014, the U.S. Departmen its revised Memorandum of Understanding ("I spelling!" in the Tuition Assistance Program ("TA Program") for active duty m

Overall, the final MOU comes without any significant surprise changes that DoD initially proposed in its draft MOU released in Auchanges were enacted to comply with the requirements of the "Pringer of the "Pringer of the "P

We hope this helps make grading more fun! Happy Moodling

--

1 of 2 9/29/2014 11:56 AM

**Moodle Support Team** 

moodle@wou.edu 503-838-9300 Mon-Fri, 8-5

2 of 2